## **Ejercicio 3. Añadir narración y puntero a las diapositivas de PowerPoint para crear un video (propuesta fuera del curso)**

Si se utilizan presentaciones PowerPoint en la asignatura, se puede añadir la narración (y opcionalmente efectos de puntero láser virtual, anotaciones...) para transformarlas en un vídeo.

Un buen punto de partida es el curso abierto "Materiales de soporte para la creación de contenidos educativos multimedia", disponible en la Universidad de Zaragoza en  $\circledR$ <https://ocw.unizar.es/ocw/course/view.php?id=58> $\circledP$ 

El botón para iniciar la grabación se encuentra en la pestaña "Presentación con Diapositivas". La generación del vídeo se realiza con la opción "Exportar" que se encuentra en el menú "Archivo", que es la solapa en la esquina izquierda de la cinta de comandos.

## Ayuda de Microsoft Power Point para grabar presentaciones y convertirlas a vídeo

**Truco:** Mientras presentamos, podemos hacer aparecer *un puntero láser virtual* manteniendo pulsada la tecla [Ctrl] mientras hacemos click con el ratón (si no pulsamos la tecla [Ctrl] antes de hacer click con el ratón, pasaremos de diapositiva o animación). El resto de herramientas de anotaciones y resaltado aparecen (como una [marca de agua mientras estamos presentando\) en la esquina inferior izquierda. Para más información, véase](https://support.microsoft.com/es-es/office/dibujar-en-diapositivas-durante-una-presentaci%C3%B3n-80a78a11-cb5d-4dfc-a1ad-a26e877da770)  *la ayuda de Microsoft para grabar presentaciones de Power Point.*

Con las últimas versiones de PowerPoint es posible añadir la imagen de nuestra webcam en una esquina del vídeo.

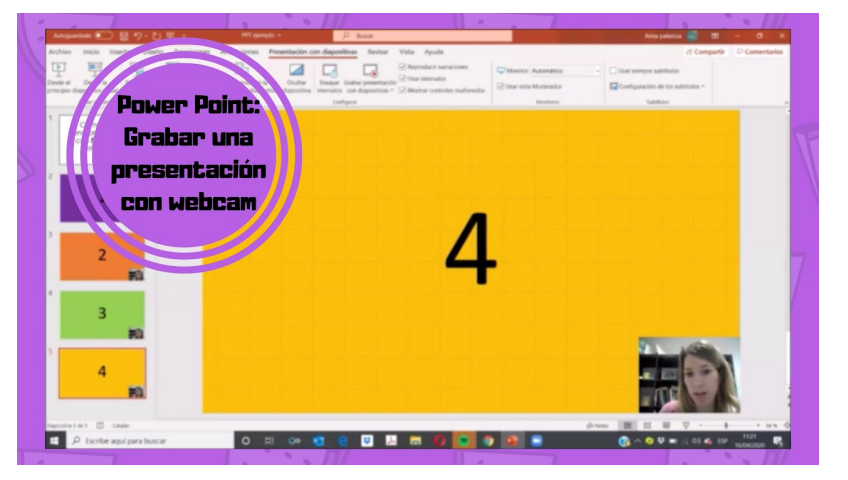

Vídeo externo al curso. Fuente: 2Profes EnApuros (2020, abril 20), "*Grabar presentación de Power Point con webcam*". Youtube. https://youtu.be/SJb8pesv8nI

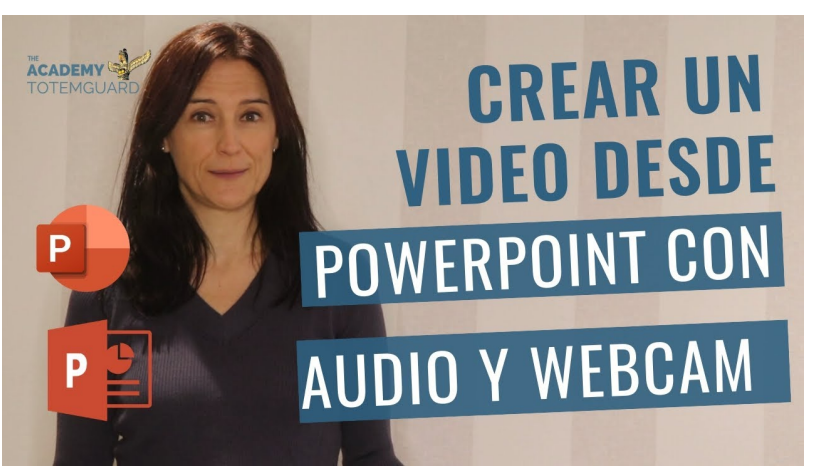

Vídeo externo al curso. Fuente: TotemGuard - Meritxell Viñas (2020, marzo 20), "*Cómo crear un video desde PowerPoint con audio y webcam*". Youtube. https://youtu.be/1exQ4IcK6TA

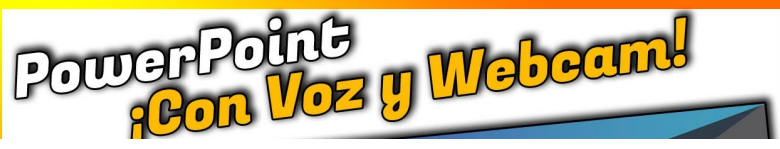

14/10/2020 CUD-Eval20: Ejercicio 3. Añadir narración y puntero a las diapositivas de PowerPoint para crear un video (propuesta fuera del curso)

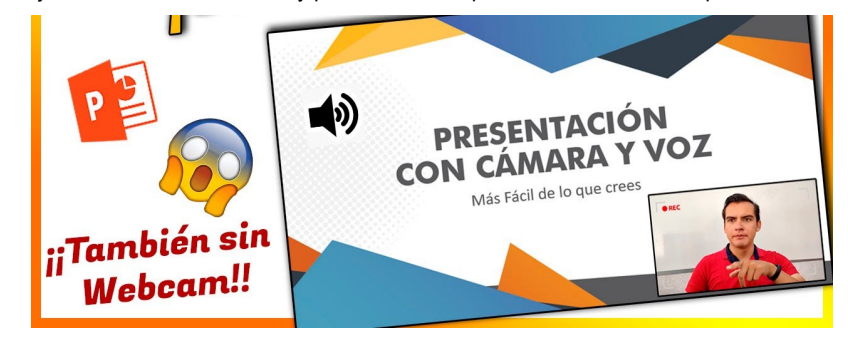

Vídeo externo al curso. Fuente: Jazz Guzmán (2020, mayo 04), "*Como Grabar en POWERPOINT con tu VOZ y cámara web* ✅✅ *incluso SIN CAMARA* @ . Youtube. https://youtu.be/q9RgM33sByE

Volver a la página principal del curso «CUD - Evaluación On-Line 2019/20»

Última modificación: Monday, 12 de October de 2020, 12:54